# デバイス所有者の Web 閲覧履歴や 検索履歴を知りたい

**Ver. 1.0**

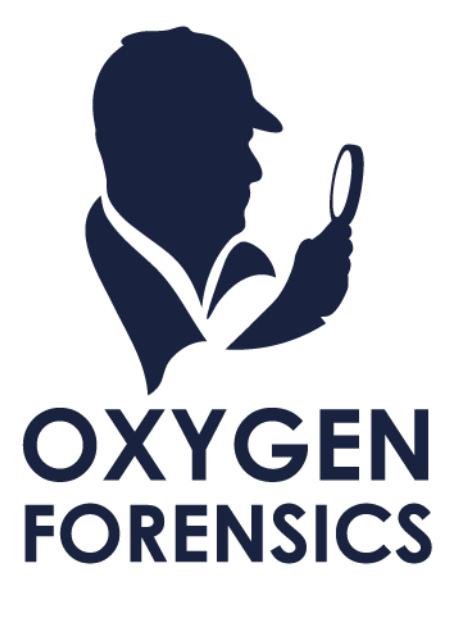

Copyright © 2023 Cyber Defense Institute, Inc. All Rights Reserved

# **目次**

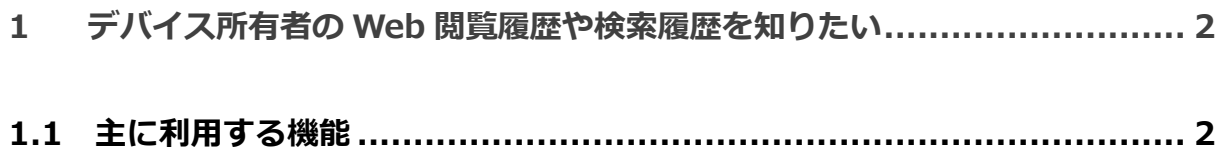

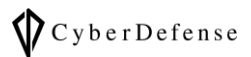

### <span id="page-2-0"></span>**1 デバイス所有者の Web 閲覧履歴や検索履歴を知りたい**

解析の説明に使用しているデータの詳細は、当サポートページに掲載の資料「解析を始める前に…」の「1.1 解析に使用しているデータについて」をご覧ください。またこちらの資料はそのデータを元に解析したもの ですので、お客様の環境とは異なります。必要に応じて読みかえていただきますようお願い申し上げます。

#### <span id="page-2-1"></span>**1.1 主に利用する機能**

デバイス所有者の Web 閲覧履歴や検索履歴を知りたい際に主に使用する機能は「Timeline」、 「Safari Browser」「Chrome」等のブラウザアプリ解析画面、「Webkit Data」です。

#### ➢ Timeline

デバイス内の Web 閲覧履歴や検索履歴は「Timeline」の「Web activity」タブに集約されます。

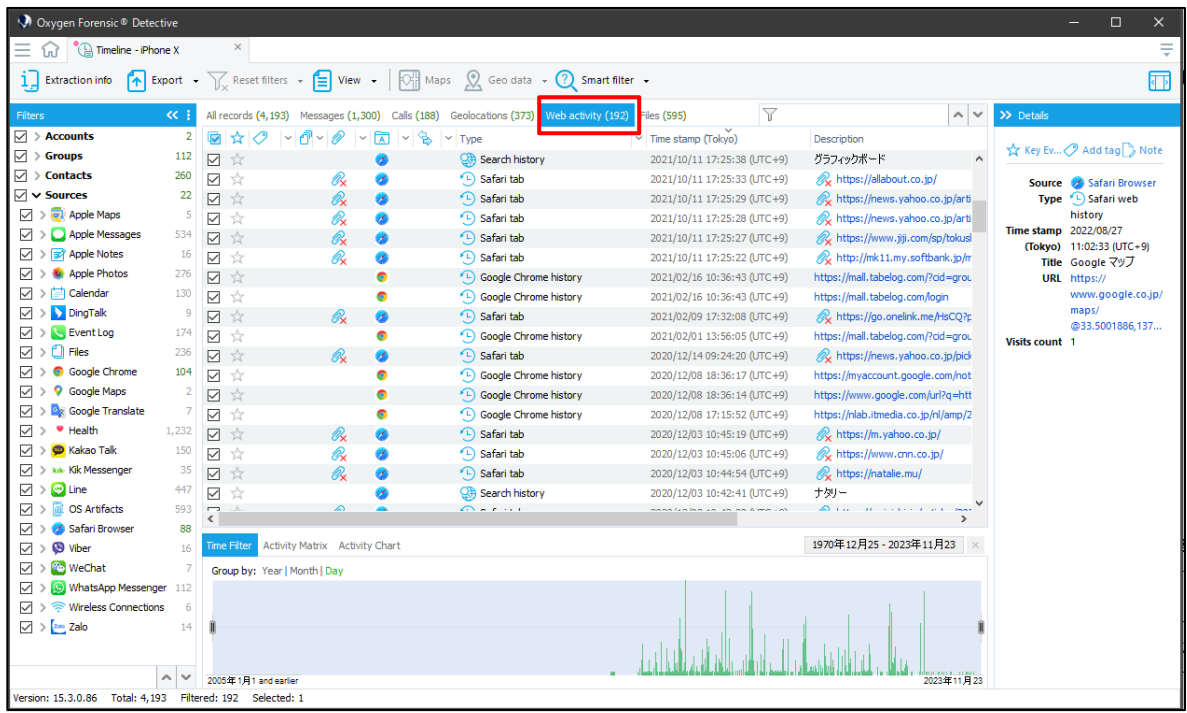

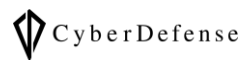

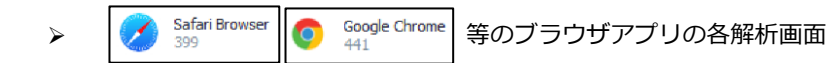

下図では、例として Safari Browser の解析画面を紹介しています。閲覧履歴の他、Cookies から Cookie

#### の一覧、Cookie がいつどこで設定されたのかの詳細情報等を確認出来ます。

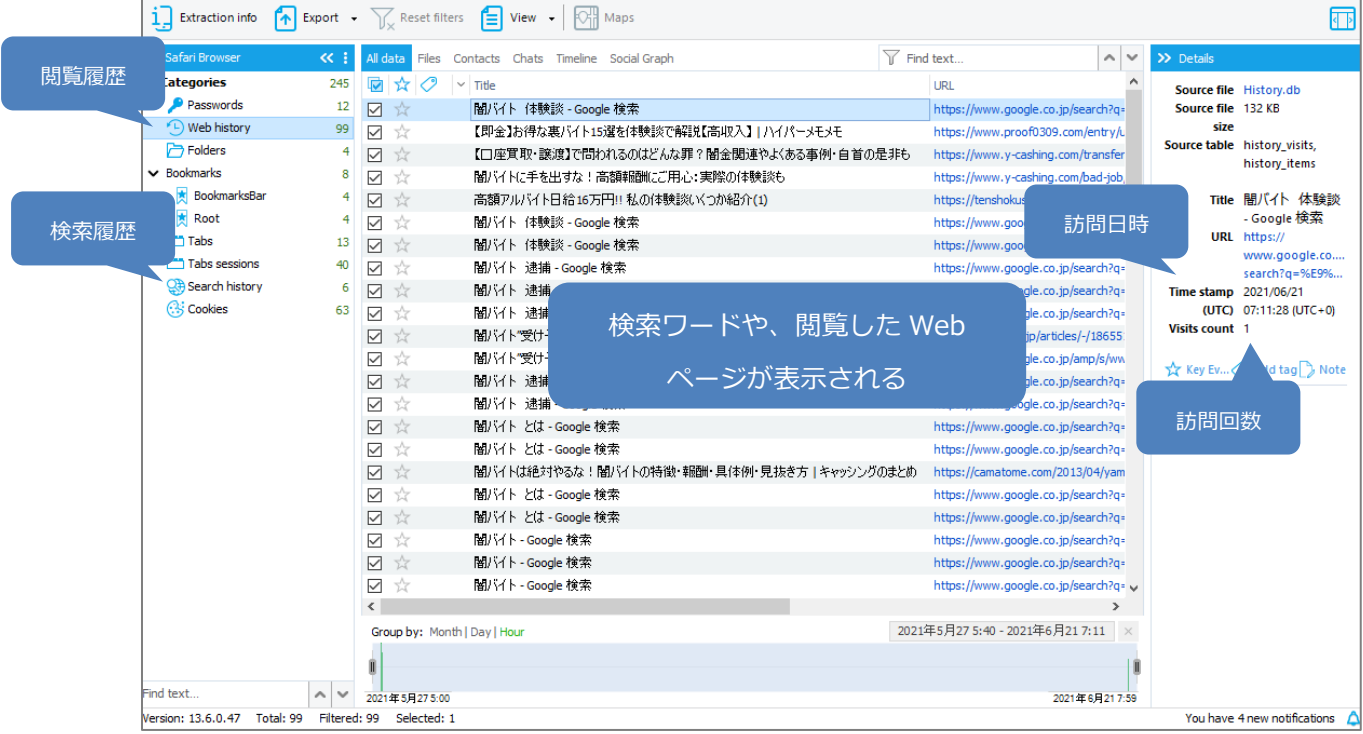

#### ➢ Webkit Data

Web メールや Web ページのコンテンツ履歴が記録されていることがあり、Web 検索履歴、Web サイ トの URL などが確認出来ます。

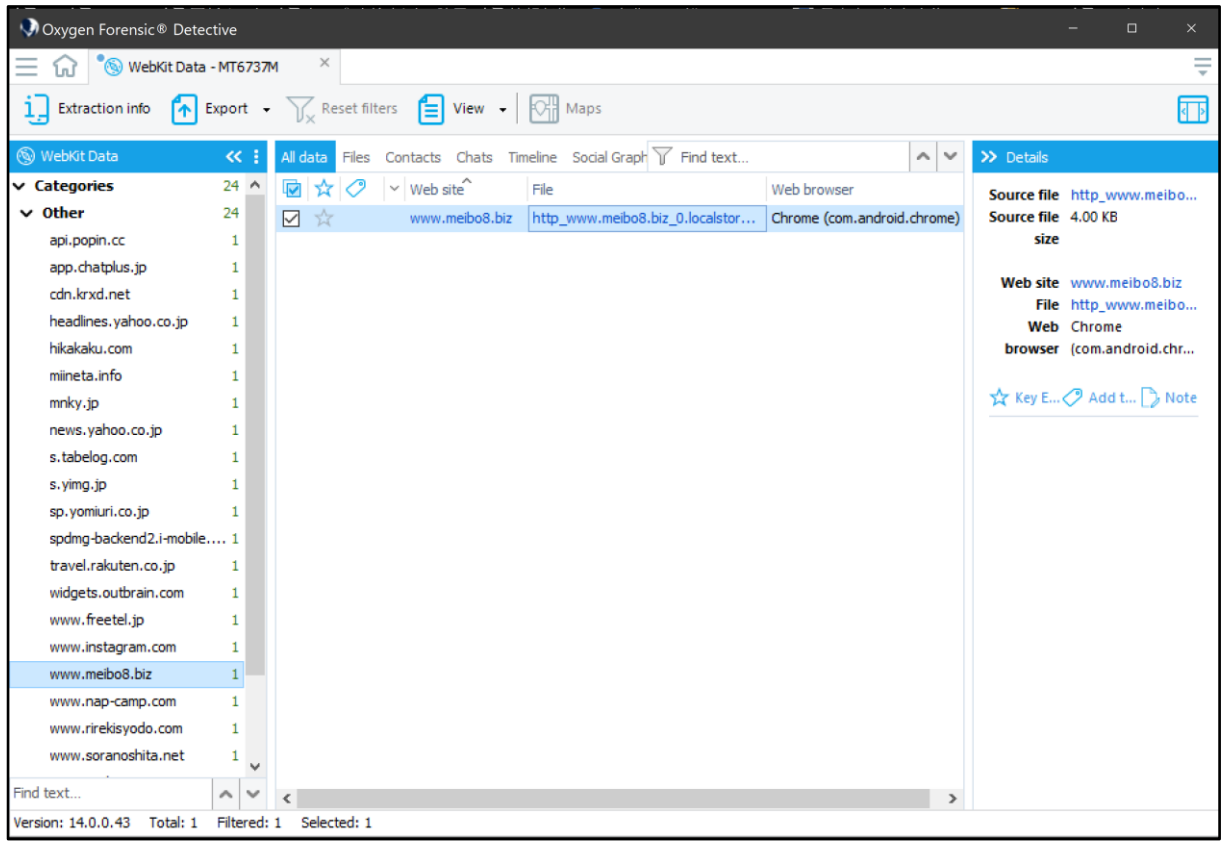

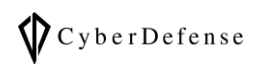

## **改訂履歴**

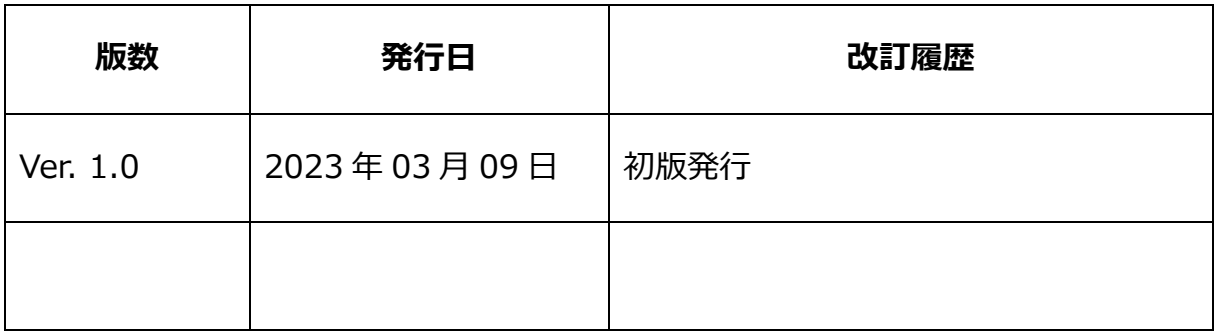